# ARDUINO + HC-05 BLUETOOTH

Prof. Fischetti Pietro

Testing del modulo Bluetooth HC-05 con i comandi AT.

Schema (il pin 3.3V va collegato con il pin EN/KEY per utilizzare alcuni comandi AT es. AT+NAME):

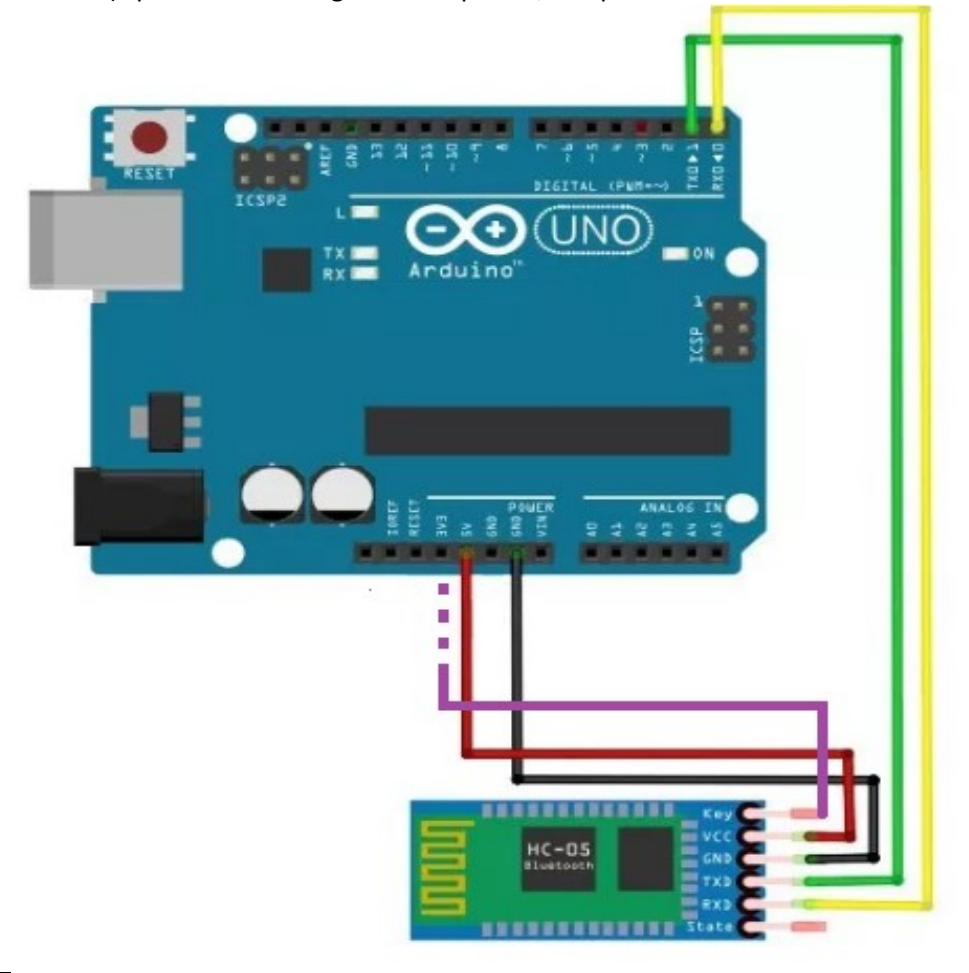

void setup() {

// put your setup code here, to run once:

void loop() {

// put your main code here, to run repeatedly:

#### } Esempi:

}

AT AT+VERSION (get Firmware ver.) AT+PSWD (es: AT+PSWD=nuovo\_pin) AT+STATE AT+ROLE AT+UART AT+NAME (pin EN/key 3.3V) AT+ADDR (indirizzo hw) At+NAME=JOE (cambia il nome) AT+ROLE ( permette di sapere il ruolo ( Master o Slave ) es: AT+ROLE=1 lo imposta a Master) AT+UART (ritorna/imposta baud\_rate,bit,parità es: AT+UART :+UART:9600,0,0 imposta:AT+UART=115200,1,2)

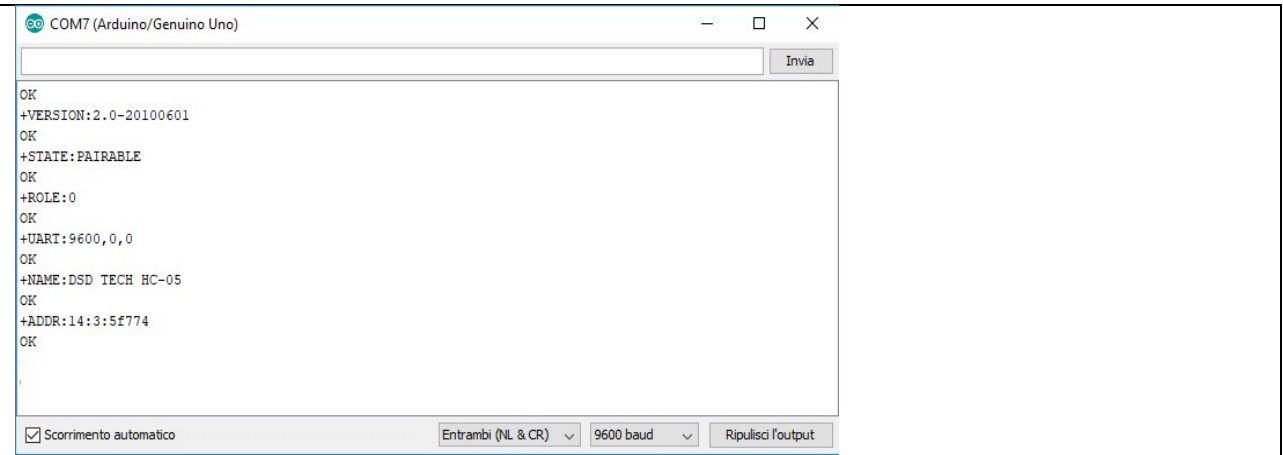

### AT COMMAND LISTING

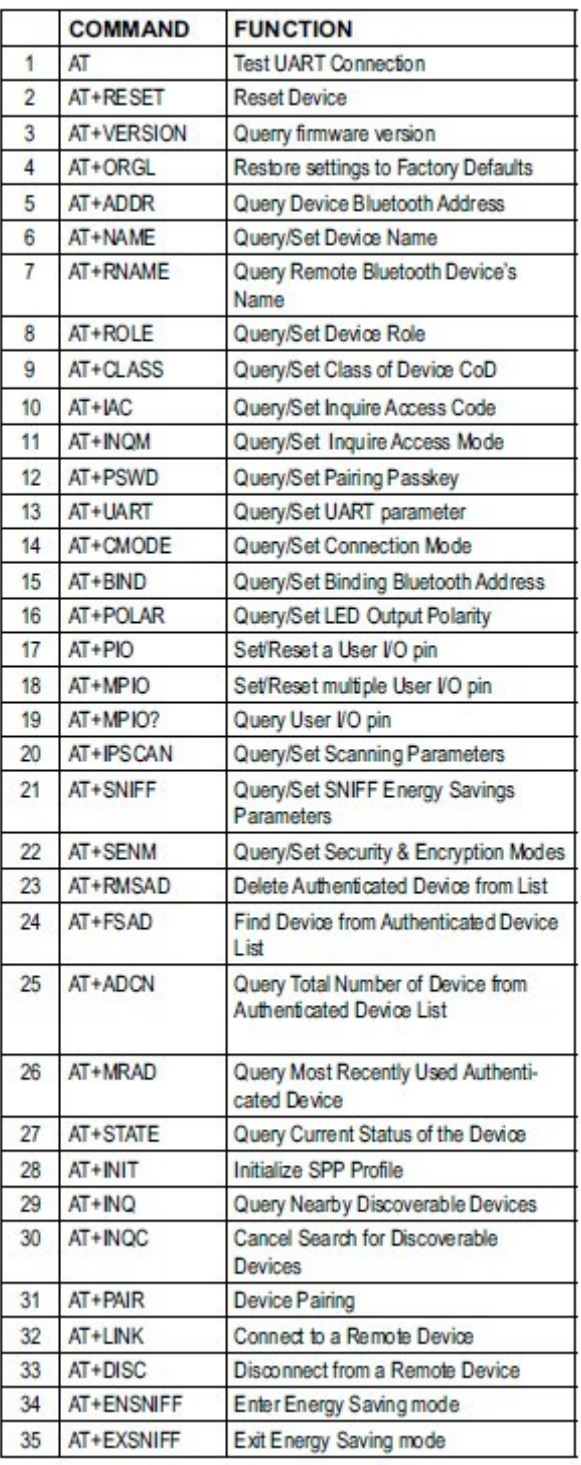

# **ERROR CODES**

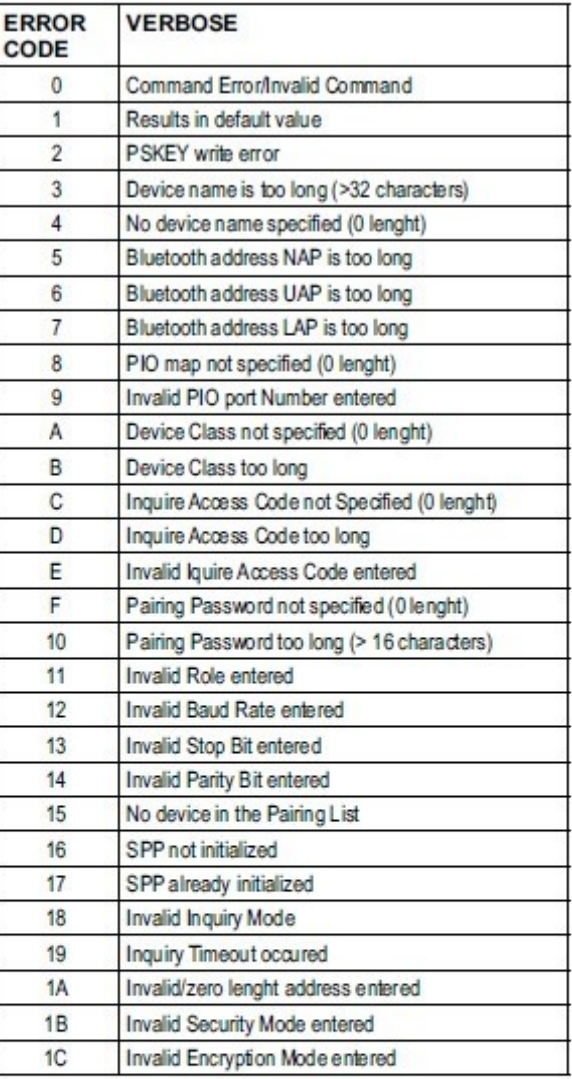

USO:

Rimuovere i collegamenti TX/RX Caricare lo sketch su arduino:

arduBth.ino

char data = 0; //Variable for storing received data void setup()

 $\{$ 

Serial.begin(9600); //Sets the baud for serial data transmission

```
}
void loop() 
{ 
 if(Serial.available() > 0) // Send data only when you receive data:
  { 
   data = Serial.read(); //Read the incoming data and store it into variable data
   Serial.print(data); //Print Value inside data in Serial monitor
    //Serial.print("\n"); //New line 
  } 
}
```
### NB:Collegare Arduino Uno con HC-05, invertendo: TX->RX e RX->TX.

Provare ad utilizzare un' applicazione per l'invio dei dati al HC-05, ad esempio con l'app Android: arduBTH (vedere il progetto: Arduino+Bluetooth+Oled+AndroidCartella).